# **Nonprofit Profile Registration Guide**

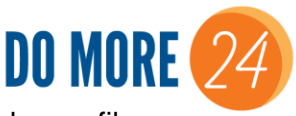

A step-by-step guide to successfully set up your Do More 24 Racine giving day profile.

### **Important Dates**

- Monday, March 25 Friday, April 5 United Way-Led Recruitment of Corporate Volunteers
- Monday, April 8 Volunteer Registration Begins
- Tuesday, April 16 Webinar #3
- Friday, April 26 Nonprofit Registration Closes
- Friday, May 3 Deadline to register as a tax-deductible organization with the IRS
- Tuesday, May 14 Donation Period Begins
- Thursday, May 16 to Friday, May 17 Do More 24 Racine from Noon to Noon

**For any other questions or concerns regarding how to successfully set up a Do More 24 giving day profile, contact Stephen Siddall [\(ssiddall@unitedwayracine.org](mailto:ssiddall@unitedwayracine.org) or 262-456-4722) for assistance.** 

**Step 1:** Visit [www.domore24racine.org.](http://www.domore24racine.org/) Click Register and you'll land here.

Enter your organization's name to see if your organization already has an existing profile. If you see a profile for your organization, click on the button that says Participate.

If you don't see your organization listed, that means it hasn't been registered on GiveGab yet. You'll need to click on the button that says Add My Organization.

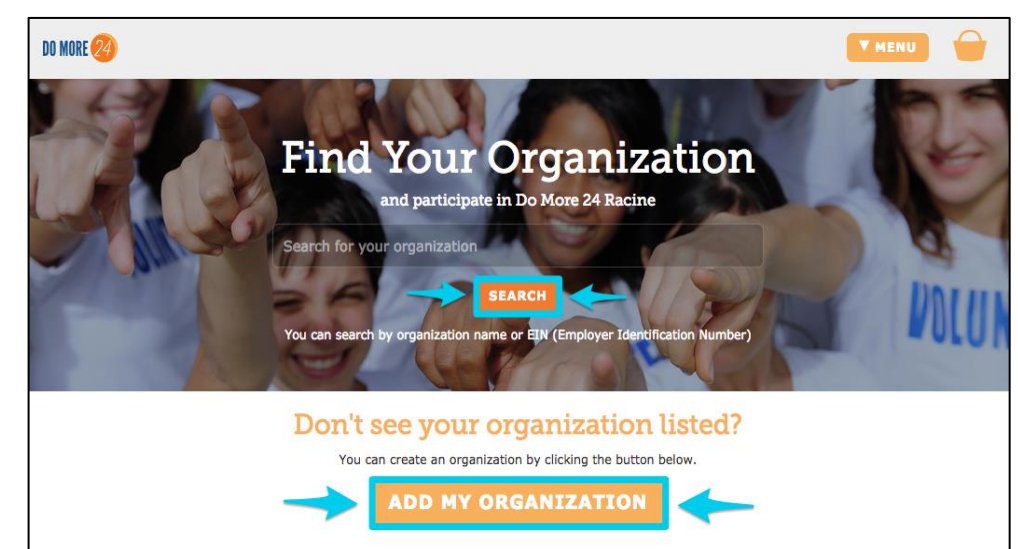

## **Creating a Profile**

**Step 2:** Next, you'll come to a registration form. You'll enter the basic information about your organization, like name and mailing address. You'll also enter your name, your email address and a password; this will serve as your login information.

You can also add your organization's logo.

Once you're ready to move on, click Continue.

**Step 3:** To finish your registration, answer few quick questions about your organization. When you're finished, click Register at the botto of the form. You'll automatically receive an email confirming your registration.

 $\Gamma$ 

That's it; your organization is registered for Do Mo 24 Racine 2019 and you'll be taken right your Giving Day Dashboard!

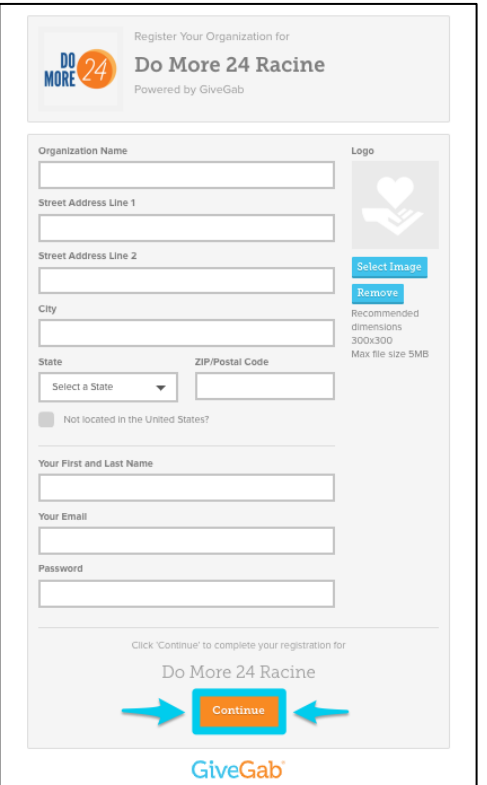

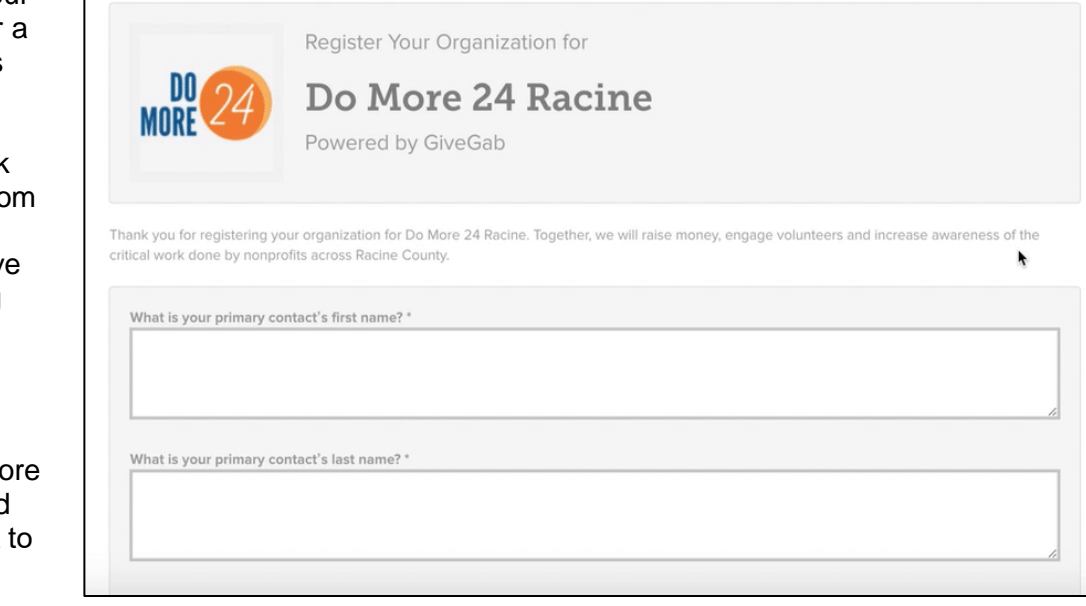

**Step 4:** Here is what your giving day dashboard looks like to help you build your profile! Click on the blue boxes to edit each section. Be sure to click Save after editing a section.

When you're done with a section, the small blue box to the lefthand side of the screen will turn into a green checkmark to show you've completed that portion of your profile. This checklist helps you know where you left off and what you have left to do, which really helps you keep track as you get ready.

From this page, you can click Add An Administrator to grant additional team members access to edit/manage your profile.

You can save your progress so you can finish each section at your leisure.

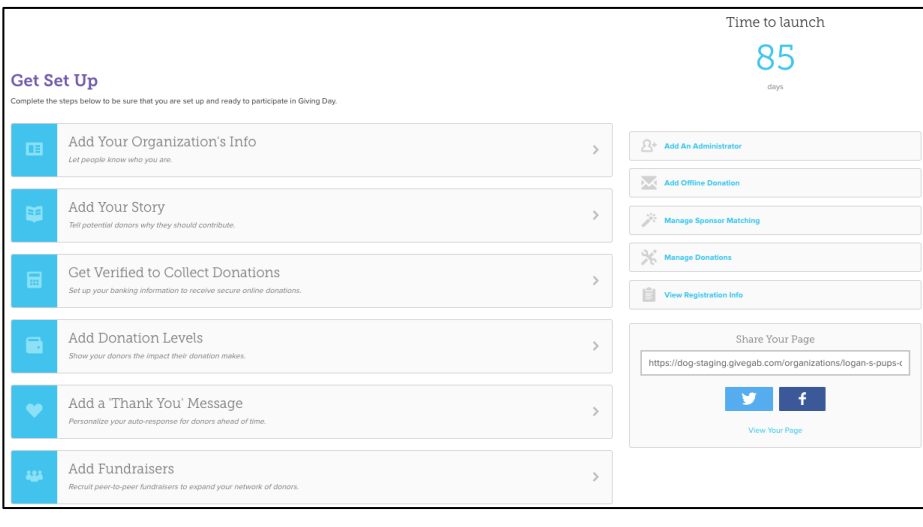

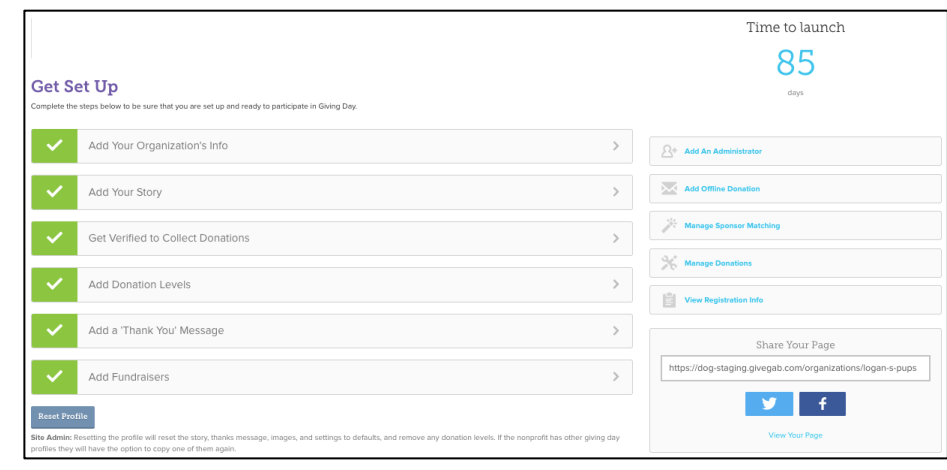

## **Completing Your Profile**

## **Add Your Organization's Info**

Elements to Include:

- A current logo that represents your organization and is easily identifiable by your donors. Recommended logo dimensions are 300x300, with a max file size of 5MB.
- A tagline (a short sentence or phrase, up to 75 characters) to highlight the mission of your organization.
- Your website so that people know where to learn more about your organization. Your website will also appear on the donor's receipt once they make their gift.
- Up to three causes your organization identifies with. While adding causes is optional, potential donors are able to search for organizations by causes, so even if they can't remember your organization's name, they will be able to locate your group if you select the cause or causes that best fit.

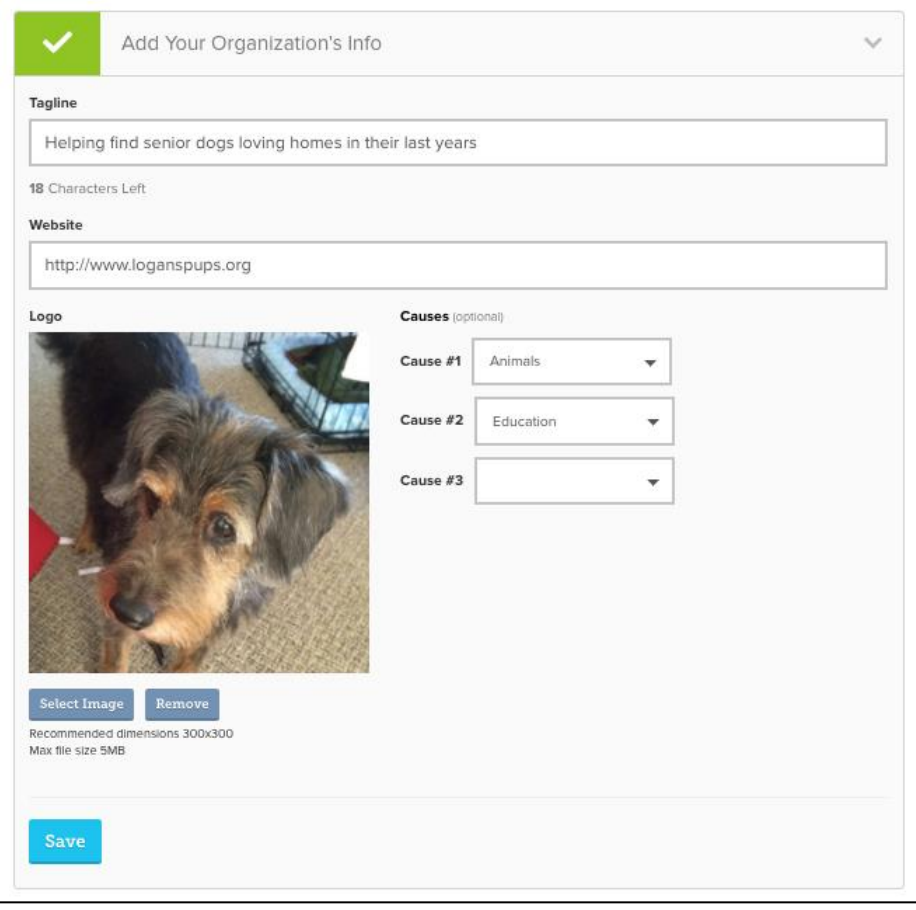

### **Add Your Story**

This section is one of the most important parts of your profile because this is the place where you share your organization's mission and story.

First, add a cover photo just like you would on Facebook or Twitter. Recommended cover photo dimensions are 1500x1500, with a max file size of 5MB. Your cover photo should be compelling and visually engaging so that donors will want to learn more about your nonprofit.

You can also set a fundraising goal for your Do More 24 campaign, which is a great way to motivate your donors. Here, you'll also add your organization's story you can include your organization's mission and background, and tell your donors why they should support your organization during Do More 24.

If you'd like to include a video on your organization's profile page, you can add a YouTube or Vimeo link in this section.

### **Get Verified to Collect Donations**

This section must be completed by May 3 in order for your organization to receive donations.

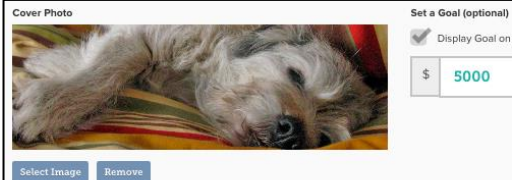

Display Goal on Profile

 $5$ 5000  $.00<sub>0</sub>$ 

#### $\begin{tabular}{lllllllll} \hline \hline \rule{0.2cm}{0.4pt} & $\boldsymbol{\Theta}$ & $\boldsymbol{\boxplus}\boldsymbol{\ast}$ & $\boldsymbol{-}$ \end{tabular}$ Formatting +

### Logan's Pup all started because of Logan, a special senior dog that Alyssa, the Executive Director of Logan's Pups, adopted.

Alyssa adopted Logan in 2015 and although he was only with her for a couple of months, he left a huge pawprint on her hearts and she'll never forget him. He had a gentleness in his eyes, and love in his heart, and Alyssa wanted to make sure he was remembered. To make sure no other senior dogs are overlooked, Alyssa started Logan's Pups. Logan's Pups is here to serve as a senior dog sanctuary, saving the dogs that are often overlooked at shelters, making them comfortable and feeling loved as they grow old. Every year, we house, on average, 25 dogs at any time, and help place up to 50 younger dogs in their fur-ever ho Your donation will help us continue offering these services for vears to come.

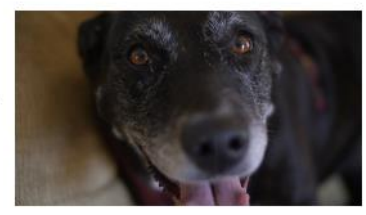

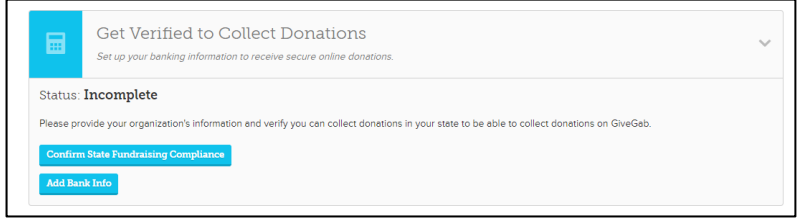

## **Add Donation Levels**

While this section is optional, adding donation levels is a fun way to help donors visualize the impact their support has on your organization.

Customize these levels to reflect your organization's needs, and include a photo and description for each level.

Donors always have the opportunity to choose their own giving amount if they want.

We encourage you to think about using various donor levels to help create meaning for your donors and help them understand the impact their support has on your organization**.**

### **Add a 'Thank You' Message**

Next is the thank-you message. Thanking your donors is an important part of the stewardship process, so take the opportunity to develop a great thank-you message.

This message is included in the email your donor immediately receives after making their gift and it is completely branded to your organization. Feel free to add a photo or video to this to make it even more personalized to your nonprofit. The email comes directly from your organization's contact, increasing the personal touch.

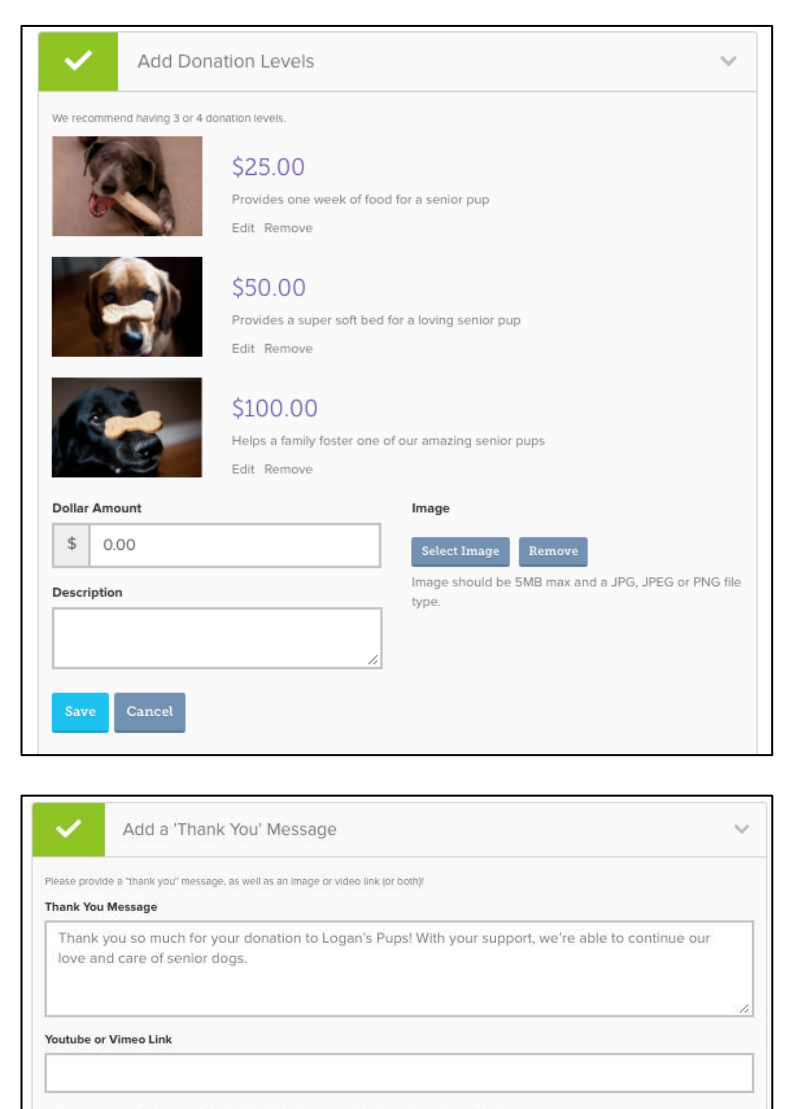

and we'll use that instead o to link to? No biggie! Uplo

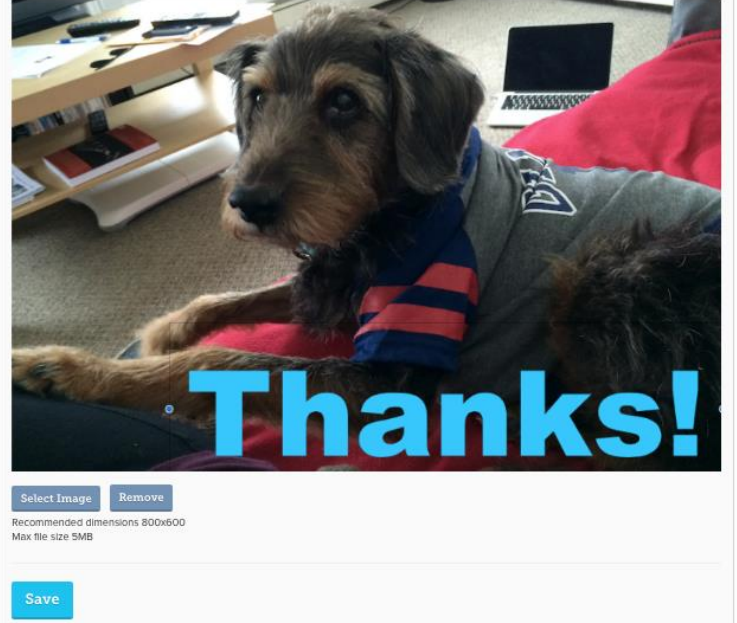

### **Add Fundraisers**

The GiveGab platform is ideal for peer-topeer fundraising.

Each person who decides to fundraise on your behalf will have their own fundraising page and every dollar they raise will go towards your organization's totals. This is an incredible opportunity to utilize your supporters, board members and volunteers with a large social media or personal connection base to raise awareness of Do More 24 Racine and to recruit new donors to your organization.

Organizations with fundraisers raise on average 3.4x more than organizations without fundraisers.

### **Review**

Now that you've completed the sections of your dashboard check your profile to make sure everything looks the way you want. You can view your own page by clicking the link under the Twitter and Facebook icons on the right side of the page.

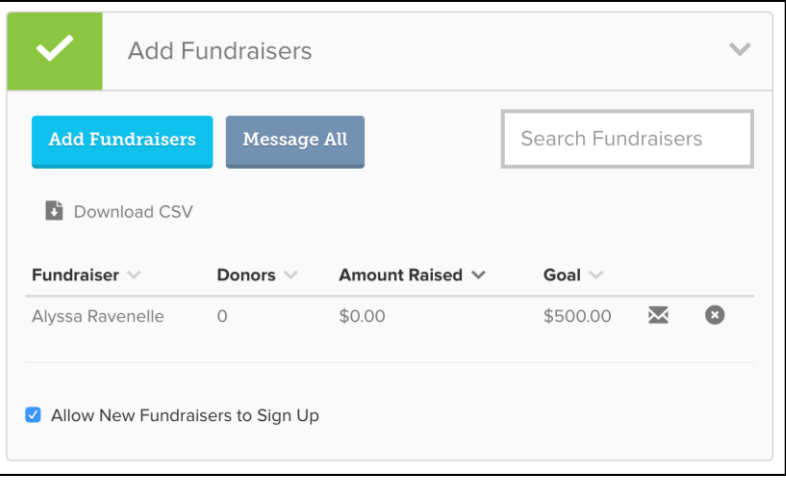

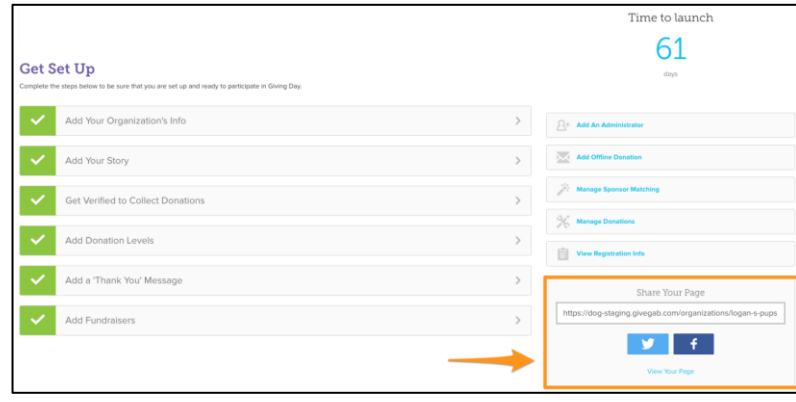

## **Promote!**

You can also easily share your page using the social media links for Twitter and Facebook. It will help you create a post to link directly to your Do More 24 Racine profile.

Your organization also has its own unique URL that you can also use to share with your donors.

The nonprofit toolkit has everything you need to plan, prepare, and promote your organization, including:

- Customizable templates
- Suggested communications timelines
- Sample social media posts
- Downloadable images and social share icons to promote your organization's participation for Do More 24 Racine
- Resources on how you can engage your board members, get your volunteers involved, and utilize peer-to-peer fundraisers to help raise money on behalf of your organization

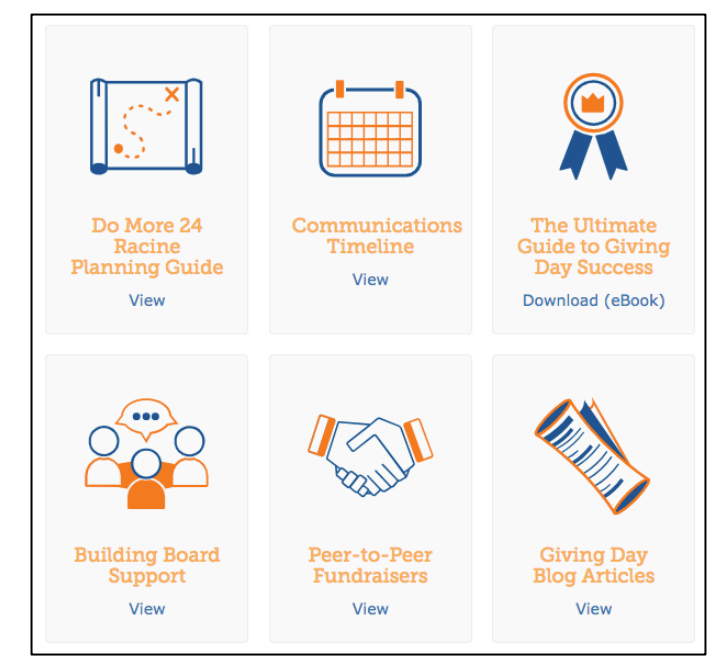